# **Mitel 5360 IP**

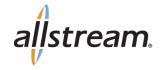

# Quick Reference Guide

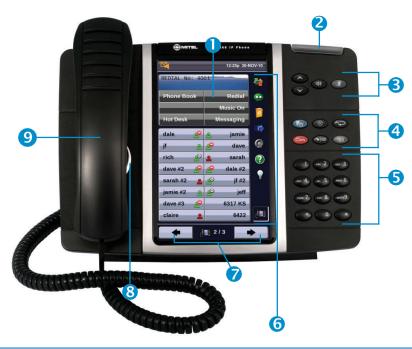

- 1 Display
- 2 Ring/Message Indicator
- 3 Volume, Speaker & Mute Controls
- 4 Fixed Function Keys
- 5 Dial Pad
- 6 Gadget Side Bar
- Navigation Page Keys, Context Icon
- 8 Speaker
- 9 Handset

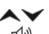

Volume Up/Down

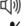

Speaker

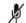

Mute

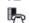

Applications

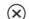

Cancel

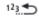

Redial

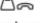

Hold

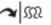

Trans/Conf

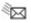

Message

42 self-labeling programmable buttons (3 pages), 8 context-sensitive softkeys.

#### **INTERCOM CALLS**

+ Dial the extension number

#### **MAKING A CALL**

- + Lift the Handset OR
- + Press (1)) (Speaker)
- + Dial 9 for an outside line
- + Dial the number

#### TRANSFERRING A CALL

While connected to a live call:

- + Press ~ M (Trans/Conf)
- +Dial the desired number
- + Hang up OR wait for the called party to answer, announce the transfer then hang up

#### **CALL FORWARD SETUP**

Using Quick Call Forward Always:

- + Press the Blue Application key
- + Press Call Forwarding
- + Enter a new destination number
- + Press Activate

To Deactivate Call Forward Always:

- + Press the Blue Application key
- + Press Call Forwarding
- + Press Deactivate

# **CALL FORWARD ON/OFF**

+ Press Call Forward feature key to toggle on/off once programmed

# ACTIVATES THE APPLICATIONS MENU TO PERFORM THE FOLLOWING OPTIONS:

- + Call History
- + Use the Conference Unit
- + Settings
  - Language
  - Text Size
  - Brightness
  - Screen Saver
  - Audio Feedback Options
  - Calibrate Display
  - View Phone Information
- + Use Cordless Devices

You may have additional applications available for customized use. If so, they will appear on the Applications menu on your phone.

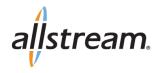

#### DIRECTED CALL PICKUP

Picks up any ringing telephone:

- + Press the **Call Pickup** feature key
- + Dial the extension of the ringing telephone

#### TRANSFER TO VOICEMAIL

While connected to the caller:

- + Press
- +Dial the extension number
- + Hang up to complete transfer

#### **HOLD**

To place a call on Hold:

- + Press △ (Hold)
- + Hang up or place another call

To return to a call on Hold:

+ Lift the handset and press the flashing line key

#### **REDIAL**

To redial the last number you manually dialed:

- + Lift the handset(optional)
- + Press 123. (Redial)

#### **MESSAGE**

Provides access to your voice mailbox and flashes when a message is waiting.

- + Press
- + Enter your passcode

#### **CONFERENCE**

While connected to a 2-party call:

- + Press 🗪 🗯 (Trans/Conf)
- +Dial the number of the next party
- + Wait for an answer
- + Press  $\sim \Omega$  (Trans/Conf)

To leave a Conference:

+ Hang up or press (X) (Cancel)

#### **STATUS BAR**

The status bar displays time, date and icons indicating feature states as follows:

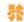

Call History: Indicates new missed calls

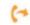

Call Forward Always On: Indicates Call Forward Always is activated

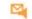

Message Waiting: Indicates new voice mail

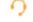

Headset: Indicates the phone is in headset mode

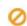

**DND:** Indicates the phone is in Do-Not-Disturb(DND) mode

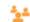

Conference Unit: Indicates the 5310 IP
Conference unit is connected and turned on

### **GADGET SIDEBAR**

Provides one-touch access to embedded applications. The 5360 IP Phone currently supports the following applications:

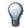

# **BACKLIGHT ON/OFF:**

Turns the backlight on and off

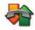

#### **CALL HISTORY:**

Displays a list of the calls you missed, made and answered

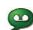

#### VISUAL VOICEMAIL:

Used to login and logout of voicemailboxes and review messages

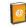

#### PEOPLE:

Adds, deletes, edit contact names and numbers

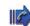

# **CALL FORWARDING:**

Used to quickly set Call Forward Always

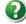

#### HELP:

Provides access to Quick Help and displays a list of the key icons

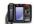

### PHONE/HOME:

Returns to the main Phone/Home window

#### **MUTE**

To turn Mute on during a call:

- + Press / (Mute), The / (Mute) light turns ON To turn Mute off during a call:
- + Press 💆 (Mute), The 🧏 (Mute) lightturns OFF

#### **RECORD-A-CALL**

This feature uses your voicemail system to record your phone conversations. You may be required by law to inform the caller(s) you are recording the conversation.

To start a recording while on a 2-party call:

+ Press the Rec Call feature Key

#### **CONTROLS WHILE RECORDING**

- + To pause, press the Pause softkey
- + To resume, press the **Resume** softkey
- + To stop recording without saving, press the **Erase** softkey or ⊗ (Cancel)
- + To stop and save a recording, press the **Save** softkey, or simply hang up

# PROGRAM A SPEED CALL

- + Press the Blue Application 🦶 key
- + Press**Settings**
- + Press Programmable Keys
- + Press the key to program
- + Press SpeedCall
- Press Edit Info and enter the label for the Speed Call
- + PressSave
- + Press Edit Number and enter the phone number

"Remember to enter a 9 for an outside line"

- + Press **Save** and then press **Save** again
- + Press Close and then press Close again

For more information about these and other features, refer to the userguide.